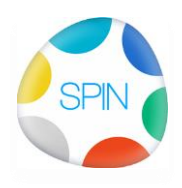

## **0000 Demo SPIN, Verslagen en bijlagen tip**

VERSLAGEN en BIJLAGEN en SPIN

Verslagen worden vaak vergezeld van bijlagen die je

- met een minimum aan werk wilt versturen en
- toch goed toegankelijk wilt hebben.

Samenvattende Tip:

- 1. Werk eerst de projectsite bij: Wat op de status P/X staat :publiceren, wat later moet: status "-" niet tonen en markeer ze met jouw initialen zodat je na de vergadering kunt zien dat ze nog gepubliceerd moeten worden.
- 2. Wat nog niet openbaar mag zijn (vertrouwelijk) selecteer daarna pas de links naar de bijlagen op de site of die nog vertrouwelijk moeten blijven(Ctrl-M)

## Toelichting:

Er zijn de volgende mogelijkheden:

- 1. Bijlagen mailen meesturen met het verslag (Ctrl+Shift+M)
- 2. Bijlagen uploaden in de projectsite (Ctrl-M)
	- a. Links in het verslag plakken
	- b. Bijlagenlijst maken in een Word document plakken, exporteren als PDF en
	- c. deze bijlagenlijst meesturen of
	- d. publiceren en de link naar de bijlagenlijst (die dan weer verder verwijst) opnemen in het verslag.

Als de bijlagen reeds eerder gepubliceerd zijn op de website worden ze niet opnieuw geüpload bij het vergaren van de links : dat bespaart tijd.

Waarom worden documenten niet meteen verwerkt in de inhoudsopgave van de website?

- 1. Vertrouwelijkheid: Je wilt niet altijd dat de ingekomen documenten meteen openbaar gemaakt worden nog voordat de vergadering geweest is. Andersom: als eerst de projectsite bijgewerkt is, hoeven de documenten die daarbij gepubliceerd zijn niet nogmaals gepubliceerd te worden bij het mailen. Bij het mailen van de links worden de documenten wel geüpload, maar zijn onzichtbaar op de projectsite.
- 2. Snelheid: Dat zou veel meer tijd kosten (de hele inhoudsopgave van de projectsite moet dan opnieuw opgebouwd worden)

Conclusie: eerst de projectsite bijwerken, daarna pas de bijlagenlinks mailen